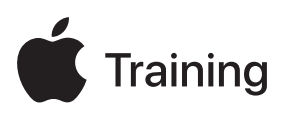

# **Assistance pour les appareils Apple**

## **Guide de préparation à l'examen**

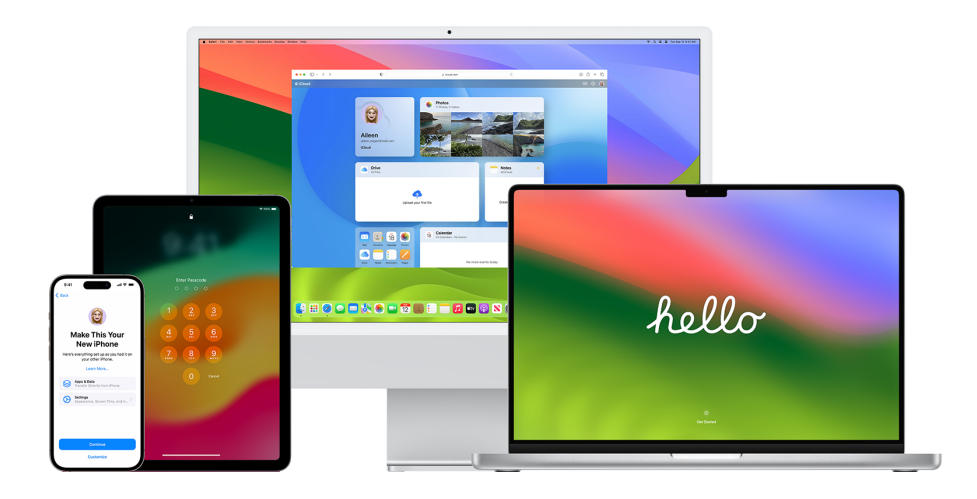

## Table des matières

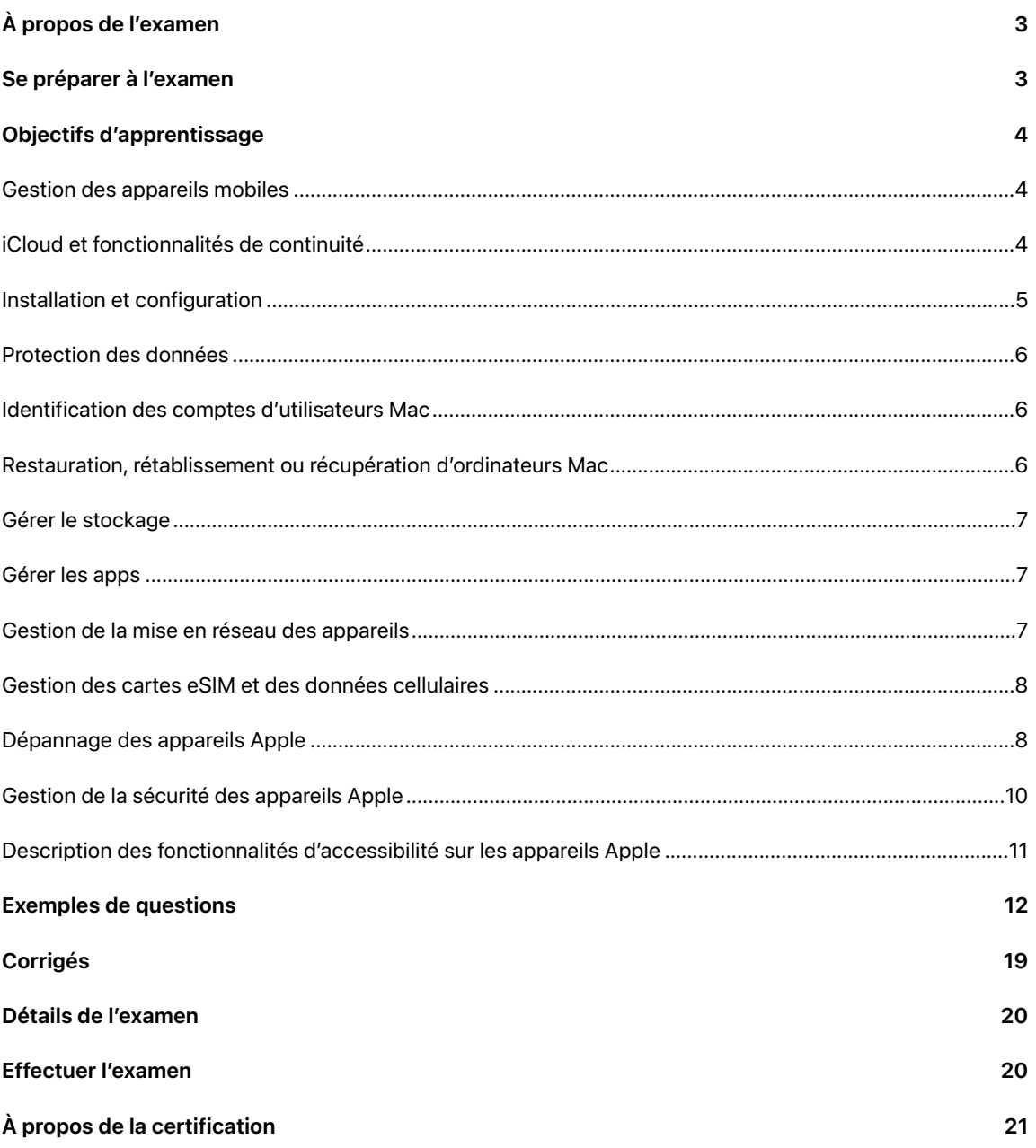

# <span id="page-2-0"></span>À propos de l'examen

Cet examen teste votre compréhension des compétences, des outils et des connaissances dont vous avez besoin pour offrir de l'assistance et du dépannage pour les appareils Apple dans une grande organisation en tant que professionnel du service d'assistance de niveau 1 ou 2. Après avoir réussi l'examen, vous obtiendrez le badge numérique Apple Certified Support Professional. Pour en savoir plus, visitez le site [Apple Training](https://training.apple.com/it) (Anglais).

Cet examen est basé sur iOS 17, iPadOS 17 et macOS Sonoma.

## <span id="page-2-1"></span>Se préparer à l'examen

L'examen couvre les objectifs d'apprentissage répertoriés dans ce guide, et non seulement les sujets du cours Assistance pour les appareils Apple. Pour réussir l'examen, vous devez étudier plusieurs ressources Apple et acquérir de l'expérience directe dans le déploiement et la gestion d'appareils Apple. En fonction de votre formation, de votre expertise technique et de votre expérience dans le déploiement d'appareils Apple, la préparation à l'examen peut vous prendre entre 30 et 60 heures.

Pour vous préparer à l'examen, procédez comme suit :

- **•** Familiarisez-vous avec l'utilisation d'iPhone, d'iPad et de Mac.
- **•** Acquérez de l'expérience pratique dans le déploiement et la gestion d'appareils Apple au sein d'une organisation.
- Lisez les objectifs d'apprentissage répertoriés dans ce guide et identifiez les ressources dont vous avez besoin pour étudier.
- Suivez le cours [Assistance pour les appareils Apple](https://it-training.apple.com/tutorials/apt-support). Étudiez-en le contenu et les ressources associées, effectuez les exercices et utilisez les questions de vérification des connaissances dans chaque article ou chaque didacticiel pour renforcer vos connaissances.
- Exercez-vous à l'aide des exemples de questions dans ce guide.

## <span id="page-3-0"></span>Objectifs d'apprentissage

## <span id="page-3-1"></span>Gestion des appareils mobiles

Décrire la différence entre un identifiant Apple personnel et un identifiant Apple géré.

- [À la découverte des identifiants Apple gérés](https://it-training.apple.com/tutorials/support/sup510) (Anglais)
- [Utiliser des identifiants Apple gérés dans Apple](https://support.apple.com/fr-ca/guide/apple-business-manager/axm78b477c81) Business Manager

Rechercher un profil de configuration dans les Réglages système pour déterminer si une solution de gestion des appareils mobiles (GAM) est utilisée pour gérer iPhone, iPad ou Mac.

- [À la découverte de la GAM](https://it-training.apple.com/tutorials/support/sup530) (Anglais)
- [Utiliser les profils de configuration pour standardiser les réglages des ordinateurs Mac](https://support.apple.com/fr-ca/guide/mac-help/mh35561)
- [Installer ou supprimer des profils de configuration sur l'iPhone](https://support.apple.com/fr-ca/guide/iphone/iph6c493b19)

Rechercher un profil de configuration sur un Mac géré dans Informations système.

• [À la découverte de la GAM](https://it-training.apple.com/tutorials/support/sup530) (Anglais)

Déterminer les fonctionnalités et les fonctions de l'appareil gérées par la GAM.

• [À la découverte de la GAM](https://it-training.apple.com/tutorials/support/sup530) (Anglais)

Rechercher les réglages Mail dans un profil de configuration sur iPhone, iPad ou Mac.

- [À la découverte de la GAM](https://it-training.apple.com/tutorials/support/sup530) (Anglais)
- [Utiliser les profils de configuration pour standardiser les réglages des ordinateurs Mac](https://support.apple.com/fr-ca/guide/mac-help/mh35561)
- [Installer ou supprimer des profils de configuration sur l'iPhone](https://support.apple.com/fr-ca/guide/iphone/iph6c493b19)
- [Installer ou supprimer des profils de configuration sur l'iPad](https://support.apple.com/fr-ca/guide/ipad/ipad03886972)

Configurer et utiliser Sidecar sur un Mac et un iPad gérés.

- [À la découverte des identifiants Apple gérés](https://it-training.apple.com/tutorials/support/sup510) (Anglais)
- [À la découverte d'iCloud et des fonctionnalités de continuité](https://it-training.apple.com/tutorials/support/sup520) (Anglais)
- [Si l'écran de votre Mac ne s'affiche pas correctement](https://support.apple.com/fr-ca/guide/mac-help/mchlp2906)
- [Utiliser un iPad comme second écran pour un Mac](https://support.apple.com/HT210380)

### <span id="page-3-2"></span>iCloud et fonctionnalités de continuité

Décrire iCloud et continuité.

• [À la découverte d'iCloud et des fonctionnalités de continuité](https://it-training.apple.com/tutorials/support/sup520) (Anglais)

Décrire comment la GAM gère les réglages de continuité.

• [À la découverte d'iCloud et des fonctionnalités de continuité](https://it-training.apple.com/tutorials/support/sup520) (Anglais)

Résoudre les problèmes de continuité à l'aide de Diagnostics sans fil.

- [Dépannage de la connectivité Wi-Fi sur Mac](https://it-training.apple.com/tutorials/support/sup110) (Anglais)
- [Utiliser Diagnostics sans fil sur le Mac](https://support.apple.com/fr-ca/guide/mac-help/mchlf4de377f)

Créer une sauvegarde iCloud pour un iPhone ou un iPad géré.

• [Sauvegarder iPhone ou iPad](https://it-training.apple.com/tutorials/support/sup005) (Anglais)

Utiliser et gérer AirDrop sur un iPhone, un iPad ou un Mac géré pour partager des fichiers avec d'autres appareils Apple.

- [Partage de fichiers avec AirDrop sur iPhone ou iPad](https://it-training.apple.com/tutorials/support/sup050) (Anglais)
- [Partage de fichiers avec AirDrop sur Mac](https://it-training.apple.com/tutorials/support/sup115) (Anglais)

### <span id="page-4-0"></span>Installation et configuration

Migrer sur un nouvel iPhone, iPad ou Mac.

- [Sauvegarder iPhone ou iPad](https://it-training.apple.com/tutorials/support/sup005) (Anglais)
- [Migrer vers un nouvel iPhone ou iPad](https://it-training.apple.com/tutorials/support/sup010) (Anglais)
- [Migrer vers un nouveau Mac](https://it-training.apple.com/tutorials/support/sup090) (Anglais)
- [Sauvegarde et restauration des appareils iPhone et iPad gérés](https://support.apple.com/fr-ca/guide/deployment/depd44f045b4)

Identifier si un écran de l'assistant réglages sur iPhone, iPad ou Mac est ignoré en raison de la GAM.

• [Gestion d'Assistant réglages pour les appareils Apple](https://support.apple.com/fr-ca/guide/deployment/depdeff4a547)

Installer, mettre à jour ou mettre à niveau iOS, iPadOS ou macOS.

- [Mettre à jour votre iPhone ou iPad](https://support.apple.com/HT204204)
- [Mettre à jour macOS sur Mac](https://support.apple.com/HT201541)
- [Gérer les mises à jour de macOS via la gestion des appareils mobiles \(GAM\)](https://support.apple.com/fr-ca/HT211951)
- [Obtenir des informations système sur un Mac](https://support.apple.com/fr-ca/guide/mac-help/syspr35536)

Résoudre les problèmes d'installation, de mise à jour ou de mise à niveau du système d'exploitation sur iPhone, iPad ou Mac.

- [Si votre iPhone ou iPad ne se met pas à jour](https://support.apple.com/HT201435)
- [Mettre à jour macOS sur Mac](https://support.apple.com/HT201541)
- [Tester et reporter les mises à jour logicielles pour les appareils Apple](https://support.apple.com/fr-ca/guide/deployment/depd30715cbb)

Gérer les mises à jour logicielles sur iPhone, iPad et Mac.

- [Mettre à jour macOS sur Mac](https://support.apple.com/HT201541)
- [Garder votre Mac à jour](https://support.apple.com/fr-ca/guide/mac-help/mchlpx1065)

Décrire et gérer les mises à jour en arrière-plan dans macOS.

• [À propos des mises à jour en arrière-plan sous macOS](https://support.apple.com/HT207005)

Reconnaître et utiliser les modes de démarrage appropriés pour un Mac à puce Apple.

- [Dépanner les problèmes de démarrage sur Mac](https://it-training.apple.com/tutorials/support/sup080) (Anglais)
- [Utiliser le mode sans échec sur votre Mac](https://support.apple.com/HT201262)
- [Si votre Mac ne démarre pas complètement](https://support.apple.com/HT204156)
- [Sécurité au démarrage dans macOS](https://support.apple.com/fr-ca/guide/deployment/dep5810e849c)

## <span id="page-5-0"></span>Protection des données

Saisir un code de contournement sur un appareil géré pour lequel le verrouillage d'activation est activé.

- [Verrouillage d'activation pour iPhone et iPad](https://support.apple.com/HT201365)
- [Retrouver un appareil Apple perdu ou un AirTag grâce à la fonctionnalité Localiser](https://support.apple.com/HT210515#markaslost)

Rechercher des clés d'identification et des mots de passe dans les Réglages système ou les réglages Safari sur iPhone, iPad ou Mac.

- [Trouver les mots de passe et les clés d'identification enregistrés sur votre iPhone](https://support.apple.com/HT211146)
- [Trouver les mots de passe et les clés d'identification enregistrés sur votre Mac](https://support.apple.com/HT211145)
- [Avis relatifs à la sécurité des mots de passe](https://support.apple.com/fr-ca/guide/security/sec7f0432063)

Stocker les informations d'identification, y compris les clés d'identification, et y accéder, sur des appareils gérés.

• [Utiliser des clés d'identification pour se connecter à des apps et des sites web sur l'iPhone](https://support.apple.com/fr-ca/guide/iphone/iphf538ea8d0)

Résoudre le problème où un Mac demande le trousseau d'accès alors que l'app est déjà approuvée.

• [Si une app Mac que vous avez déclarée de confiance demande à accéder au trousseau](https://support.apple.com/fr-ca/guide/keychain-access/kyca1331)

Déterminer si un certificat est valide à l'aide du trousseau d'accès sur Mac.

• [Distribution de certificats aux appareils Apple](https://support.apple.com/fr-ca/guide/deployment/depcdc9a6a3f)

Dépanner Face ID sur iPhone et iPad.

- Si Face [ID ne fonctionne pas sur votre iPhone ou iPad](https://support.apple.com/HT208114) Pro
- [Face ID, Touch ID, les codes et les mots de passe](https://support.apple.com/fr-ca/guide/security/sec9479035f1)

Décrire ce qui se passe lorsqu'un utilisateur modifie son mot de passe Active Directory sur un Mac configuré pour utiliser l'extension d'authentification unique Kerberos.

• [Extension d'authentification unique Kerberos avec les appareils Apple](https://support.apple.com/fr-ca/guide/deployment/depe6a1cda64)

### <span id="page-5-1"></span>Identification des comptes d'utilisateurs Mac

Identifier et rechercher les dossiers par défaut pour un compte local sur Mac.

• [Accéder directement à un dossier spécifique sur Mac](https://support.apple.com/fr-ca/guide/mac-help/mchlp1236)

Déterminer si la GAM a créé un compte administrateur masqué sur Mac.

- [Comment masquer un compte d'utilisateur sous macOS](https://support.apple.com/fr-ca/102099)
- [Configuration de comptes macOS locaux](https://support.apple.com/fr-ca/guide/deployment/depca092ad96)

Décrire la différence entre un compte d'utilisateur et un compte administrateur sur Mac.

• [Ajouter un utilisateur ou un groupe sur Mac](https://support.apple.com/fr-ca/guide/mac-help/mchl3e281fc9)

### <span id="page-5-2"></span>Restauration, rétablissement ou récupération d'ordinateurs Mac

Restaurer iPhone ou iPad à partir de la sauvegarde du Finder ou d'Apple Configurator.

• [Restauration d'iPhone ou d'iPad à partir d'une sauvegarde](https://it-training.apple.com/tutorials/support/sup020) (Anglais)

Mettre iPhone ou iPad en mode de récupération.

• [Si vous ne parvenez pas à effectuer une mise à jour ou une restauration de votre iPhone ou iPod](https://support.apple.com/HT201263) touch

• [Combinaisons de touches utilisables au démarrage du Mac](https://support.apple.com/fr-ca/102603)

Utiliser macOS Recovery pour résoudre des problèmes.

- [Restauration des réglages par défaut sur un Mac](https://it-training.apple.com/tutorials/support/sup085) (Anglais)
- [Utiliser la récupération de macOS sur un Mac à puce Apple](https://support.apple.com/fr-ca/guide/mac-help/mchl82829c17)

## <span id="page-6-0"></span>Gérer le stockage

Gérer le stockage des données sur les ordinateurs Mac.

- [Libérer de l'espace de stockage sur votre Mac](https://support.apple.com/fr-ca/102624)
- [Optimiser l'espace de stockage sur votre Mac](https://support.apple.com/fr-ca/guide/mac-help/sysp4ee93ca4)

Optimiser le stockage sur iPhone ou iPad.

- [Vérifier l'espace de stockage utilisé sur iPhone et iPad](https://support.apple.com/HT201656)
- [Gérer l'espace de stockage de vos photos et de vos vidéos](https://support.apple.com/HT205703)

### <span id="page-6-1"></span>Gérer les apps

Vérifier qu'il existe différents profils et, si nécessaire, changer de profil dans Safari.

• [Utiliser des profils dans Safari sur Mac](https://support.apple.com/HT212544)

Décrire les autorisations améliorées du Calendrier.

- [Contrôler l'accès à vos calendriers sur Mac](https://support.apple.com/fr-ca/guide/mac-help/mh43710)
- [Contrôler l'accès aux informations des apps sur l'iPhone](https://support.apple.com/fr-ca/guide/iphone/iph251e92810)

Résoudre les problèmes liés aux apps qui ne répondent pas sur iPhone, iPad ou Mac.

• [Modifier des listes de propriétés dans Terminal sur Mac](https://support.apple.com/fr-ca/guide/terminal/apda49a1bb2-577e-4721-8f25-ffc0836f6997)

### <span id="page-6-2"></span>Gestion de la mise en réseau des appareils

Rechercher l'utilisateur, vérifier que l'utilisateur utilise les informations d'identification correctes, valider les informations d'identification de l'utilisateur, vérifier que le certificat est applicable, rechercher les réglages réseau de la GAM et rechercher les réglages réseau sur iPhone, iPad ou Mac pour résoudre les problèmes de connectivité VPN.

• [Accès sécurisé aux réseaux sans fil](https://support.apple.com/fr-ca/guide/security/sec8a67fa93d)

Connecter iPhone, iPad ou Mac au réseau Wi-Fi sécurisé de l'entreprise.

- [Configuration des réglages Wi-Fi sur iPhone ou iPad](https://it-training.apple.com/tutorials/support/sup045) (Anglais)
- [Réglages recommandés pour les routeurs et points d'accès Wi-Fi](https://support.apple.com/HT202068)

Reconnaître les avantages de sécurité lorsque les adresses MAC Wi-Fi privées sont activées.

• [Gestion de la confidentialité et de la sécurité sur iPhone ou iPad](https://it-training.apple.com/tutorials/support/sup065) (Anglais)

Décrire l'impact de l'ordre des services sur l'acheminement du trafic réseau.

• [Modifier la priorité des services réseau utilisés par le Mac](https://support.apple.com/fr-ca/guide/mac-help/mchlp2711)

Décrire les implications des réglages du coupe-feu dans une entreprise contrôlée par la GAM.

• [Relancer ou restaurer un Mac doté d'une puce Apple à l'aide d'Apple](https://support.apple.com/fr-ca/guide/apple-configurator-mac/apdd5f3c75ad) Configurator

Gérer les réseaux Wi-Fi, y compris l'oubli des réseaux connectés, sur iPhone, iPad ou Mac.

• [Comment iOS, iPadOS et macOS choisissent le réseau sans fil pour la connexion automatique](https://support.apple.com/fr-ca/102169)

Rechercher et examiner une configuration VPN installée par une solution de GAM sur iPhone, iPad et Mac.

- [Utiliser les profils de configuration pour standardiser les réglages des ordinateurs Mac](https://support.apple.com/fr-ca/guide/mac-help/mh35561)
- [Installer ou supprimer des profils de configuration sur l'iPhone](https://support.apple.com/fr-ca/guide/iphone/iph6c493b19)
- [Installer ou supprimer des profils de configuration sur l'iPad](https://support.apple.com/fr-ca/guide/ipad/ipad03886972)

Configurer, gérer et utiliser les réglages VPN sur iPhone, iPad et Mac.

• [Configurer une connexion VPN sur Mac](https://support.apple.com/fr-ca/guide/mac-help/mchlp2963)

Résoudre les problèmes d'emplacement réseau sur Mac lorsqu'une interface réseau ne fonctionne pas.

- [Dépannage de la connectivité réseau sur Mac](https://it-training.apple.com/tutorials/support/sup105) (Anglais)
- [Utiliser les emplacements réseau sur Mac](https://support.apple.com/HT202480)

Résoudre les problèmes quand iPhone, iPad ou Mac ne peut pas se connecter à un réseau Wi-Fi ou quand le réseau Wi-Fi est lent.

- [Utiliser Diagnostics sans fil sur le Mac](https://support.apple.com/fr-ca/guide/mac-help/mchlf4de377f)
- [Utiliser le menu d'état Wi-Fi sur Mac](https://support.apple.com/fr-ca/guide/mac-help/mchlfad426fa)
- [Utiliser des adresses Wi-Fi privées sur iPhone, iPad, iPod touch et Apple Watch](https://support.apple.com/fr-ca/102509)
- [Optimisation de vos réseaux Wi-Fi pour les appareils Apple](https://support.apple.com/fr-ca/guide/deployment/dep2af1caf35)

Configurer le partage de connexion sur iPhone ou iPad et connecter des appareils par Wi-Fi, Bluetooth ou USB.

• [Utiliser le partage de connexion](https://it-training.apple.com/tutorials/support/sup040) (Anglais)

Résoudre les problèmes de connectivité du partage de connexion.

- [Utiliser le partage de connexion](https://it-training.apple.com/tutorials/support/sup040) (Anglais)
- [Si le partage de connexion ne fonctionne pas sur votre iPhone ou votre iPad \(Wi-Fi + Cellular\)](https://support.apple.com/HT203302)

### <span id="page-7-0"></span>Gestion des cartes eSIM et des données cellulaires

Résoudre les problèmes de données cellulaires sur iPhone ou iPad en vérifiant que la date, l'heure, le serveur, le nom d'utilisateur et le mot de passe sont corrects, en basculant l'interface et en allumant et en éteignant l'appareil.

• [Dépannage des données cellulaires](https://it-training.apple.com/tutorials/support/sup035) (Anglais)

Configurer une carte eSIM sur iPhone.

- [À propos de l'eSIM d'iPhone](https://support.apple.com/HT212780)
- [Configurer le service cellulaire sur l'iPhone](https://support.apple.com/fr-ca/guide/iphone/iph3f11fba92)

Gérer un transfert entre la carte SIM et la carte eSIM sur iPhone.

• [Dépannage des données cellulaires](https://it-training.apple.com/tutorials/support/sup035) (Anglais)

### <span id="page-7-1"></span>Dépannage des appareils Apple

Décrire la Console.

- [Utiliser la Console](https://it-training.apple.com/tutorials/support/sup145) (Anglais)
- [Afficher les messages d'historique dans Console sur Mac](https://support.apple.com/fr-ca/guide/console/cnsl1012)

Rechercher les messages d'erreur, de blocage et de plantage dans la Console pour aider à identifier les problèmes sur Mac.

- [Utiliser la Console](https://it-training.apple.com/tutorials/support/sup145) (Anglais)
- [Afficher les rapports dans Console sur Mac](https://support.apple.com/fr-ca/guide/console/cnsl664be99a)

Décrire l'utilitaire de disque.

• [Comment réparer un disque Mac avec Utilitaire de disque](https://support.apple.com/fr-ca/102611)

Exécuter le processus S.O.S. sur Mac à l'aide de l'utilitaire de disque.

• [Réparer un périphérique de stockage dans Utilitaire de disque sur Mac](https://support.apple.com/fr-ca/guide/disk-utility/dskutl1040)

Exécuter iOS Sysdiagnose pour capturer les journaux à envoyer à AppleCare pour entreprises.

• [Utiliser Sysdiagnose pour dépanner iOS ou iPadOS](https://it-training.apple.com/tutorials/support/sup075) (Anglais)

Exécuter Sysdiagnose sur Mac pour capturer les journaux à envoyer à AppleCare pour entreprises.

- [Utiliser Moniteur d'activité](https://it-training.apple.com/tutorials/support/sup140) (Anglais)
- [Exécuter un diagnostic système dans Moniteur d'activité sur Mac](https://support.apple.com/fr-ca/guide/activity-monitor/actmntr2225)

Décrire Moniteur d'activité.

• [Utiliser Moniteur d'activité](https://it-training.apple.com/tutorials/support/sup140) (Anglais)

Résoudre les problèmes des apps en partageant les diagnostics des ressources de Moniteur d'activité avec un développeur d'apps.

- [Utiliser Moniteur d'activité](https://it-training.apple.com/tutorials/support/sup140) (Anglais)
- [Exécuter un diagnostic système dans Moniteur d'activité sur Mac](https://support.apple.com/fr-ca/guide/activity-monitor/actmntr2225)

Identifier, isoler et résoudre les problèmes de batterie sur iPhone et iPad.

- [Batterie et performances de l'iPhone](https://support.apple.com/HT208387)
- [Maximiser l'autonomie et la durée de vie de la batterie](https://www.apple.com/ca/fr/batteries/maximizing-performance)
- [Si votre iPhone ou votre iPod touch ne se recharge pas](https://support.apple.com/HT201569)
- [Si votre iPad ne se recharge pas](https://support.apple.com/fr-ca/102612)

Utiliser les informations système pour isoler et résoudre les problèmes Mac tels qu'un périphérique USB s'affichant sur le bon port, le numéro de série ou la vitesse de connexion.

- [Obtenir des informations système sur un Mac](https://support.apple.com/fr-ca/guide/mac-help/syspr35536)
- [Autoriser les accessoires à se connecter à un Mac](https://support.apple.com/fr-ca/guide/mac-help/mchlf779ae93)

Résoudre les problèmes de batterie sur Mac.

• [Si la batterie de votre Mac ne se recharge pas](https://support.apple.com/fr-ca/guide/mac-help/mh29198)

Utiliser Moniteur d'activité pour résoudre les problèmes d'un Mac qui utilise beaucoup de batterie, qui est lent ou qui ne se met pas en veille.

• [Utiliser Moniteur d'activité](https://it-training.apple.com/tutorials/support/sup140) (Anglais)

## <span id="page-9-0"></span>Gestion de la sécurité des appareils Apple

Reconnaître les différences entre les extensions de noyau et les extensions système.

• [À propos des extensions système et de macOS](https://support.apple.com/HT210999)

Utiliser tccutil pour réinitialiser les autorisations tcc.

- [Gestion de la confidentialité sur Mac](https://it-training.apple.com/tutorials/support/sup125) (Anglais)
- Page **[tccutil](x-man-page://tccutil)** de l'utilitaire man

Utiliser codesign pour créer, vérifier et afficher des signatures de code et examiner l'état dynamique du code signé dans macOS.

- Page [codesign](x-man-page://codesign) de l'utilitaire man
- [Distribution de paquets personnalisés pour Mac](https://support.apple.com/fr-ca/guide/deployment/dep873c25ac4)

Reconnaître l'objectif de la Protection de l'intégrité du système (SIP) dans macOS et identifier les parties du système qui sont protégées.

• [À propos de la fonctionnalité Protection de l'intégrité du système sur votre Mac](https://support.apple.com/fr-ca/102149)

Reconnaître comment Apple protège macOS des logiciels malveillants.

• [Protection contre les logiciels malveillants sous macOS](https://support.apple.com/fr-ca/guide/security/sec469d47bd8)

Décrire la technologie Gatekeeper et la protection à l'exécution sous macOS.

• [Gatekeeper et protection à l'exécution sous macOS](https://support.apple.com/fr-ca/guide/security/sec5599b66df)

Reconnaître comment la notarisation protège Mac contre les logiciels malveillants ne provenant pas de l'App Store.

• [Protection contre les logiciels malveillants sous macOS](https://support.apple.com/fr-ca/guide/security/sec469d47bd8)

Reconnaître comment XProtect remédie aux menaces des logiciels malveillants exécutés sur Mac.

• [Protection contre les logiciels malveillants sous macOS](https://support.apple.com/fr-ca/guide/security/sec469d47bd8)

Rechercher les réglages GAM de sécurité et de confidentialité sur iPhone, iPad ou Mac.

• [À la découverte de la GAM](https://it-training.apple.com/tutorials/support/sup530) (Anglais)

Autoriser ou ne pas autoriser une app à utiliser votre emplacement une fois ou pendant l'utilisation de l'app sur Mac, iPhone ou iPad.

• [Contrôler les informations de localisation partagées sur l'iPhone](https://support.apple.com/fr-ca/guide/iphone/iph3dd5f9be)

Décrire les améliorations rapides à la sécurité pour iPhone, iPad et Mac.

• [À propos des améliorations rapides à la sécurité pour iOS, iPadOS et macOS](https://support.apple.com/fr-ca/102657)

Gérer les demandes des apps pour modifier les réglages Confidentialité et sécurité du calendrier, des caméras, des microphones et du partage d'écran.

- [Gestion de la confidentialité sur Mac](https://it-training.apple.com/tutorials/support/sup125) (Anglais)
- [Activer ou désactiver le partage d'écran de Mac](https://support.apple.com/fr-ca/guide/mac-help/mh11848)

Déverrouiller un volume FileVault avec une clé de secours personnelle, puis effectuer la rotation de la clé après l'avoir utilisée.

• [Activation de FileVault](https://it-training.apple.com/tutorials/support/sup120) (Anglais)

## <span id="page-10-0"></span>Description des fonctionnalités d'accessibilité sur les appareils Apple

Décrire les fonctionnalités d'accessibilité de VoiceOver, de Zoom et du Contrôle de sélection.

• [Activer VoiceOver et s'entraîner à utiliser les gestes sur l'iPad](https://support.apple.com/fr-ca/guide/ipad/ipad9a246898)

Configurer les fonctionnalités d'accessibilité de VoiceOver, de Zoom et du Contrôle de sélection sur iPhone, iPad et Mac.

- [Modifier les réglages Raccourcis qui se rapportent à l'accessibilité sur Mac](https://support.apple.com/fr-ca/guide/mac-help/mchla7804b65)
- [Gestion d'Assistant réglages pour les appareils Apple](https://support.apple.com/fr-ca/guide/deployment/depdeff4a547)

Identifier les fonctionnalités d'accessibilité d'Apple sur iPhone, iPad et Mac.

• [Premiers pas avec les fonctionnalités d'accessibilité sur l'iPhone](https://support.apple.com/fr-ca/guide/iphone/iph3e2e4367)

## <span id="page-11-0"></span>Exemples de questions

Pour vous exercer à l'examen, essayez de répondre à chacun de ces exemples de questions. Utilisez ensuite le corrigé pour vérifier vos réponses. Ces exemples de questions ne figurent pas dans le vrai examen, mais illustrent le type de questions qui y figurent.

#### **Question 1**

L'iPad d'Aileen ne se recharge pas. Elle utilise l'adaptateur d'alimentation et le câble Apple d'origine fournis avec son iPad.

Quelle étape de dépannage devriez-vous essayer pour aider Aileen?

- A. Forcer le redémarrage de son iPad.
- B. Activer Charge optimisée de la batterie dans les réglages d'iPad.
- C. Sauvegarder son iPad, puis effacer le contenu et les réglages.
- D. Sélectionner Réinitialiser les réglages réseau sous Transférer et réinitialiser l'iPad.

#### **Question 2**

Dans la barre latérale Informations système sous Logiciel, quels sont les deux éléments qui vous permettent de vérifier qu'un Mac est inscrit à une solution de GAM?

- A. Extensions et Journaux
- B. Installations et Client géré
- C. Client géré et Profils
- D. Profils et Services de synchronisation

#### **Question 3**

Quelles sont les deux technologies que vous devez activer pour utiliser les fonctionnalités de continuité sur vos appareils Apple?

- A. Bluetooth et Wi-Fi
- B. Connexion à distance et Wi-Fi
- C. Partage multimédia et Connexion à distance
- D. Partage multimédia et Partage d'écran

#### **Question 4**

Comment pouvez-vous consulter des messages d'historique, tels qu'ils s'affichent, dans Console?

- A. Dans la barre latérale, sélectionner l'appareil dont vous souhaitez consulter les messages d'historique, puis cliquer sur Infos.
- B. Dans la barre latérale, sélectionner l'appareil dont vous souhaitez consulter les messages d'historique, puis cliquer sur « Commencer la diffusion ».
- C. Dans la barre latérale, sélectionner system.log, cliquer sur le message de l'historique, puis choisir Présentation > Développer le rang sélectionné.
- D. Dans la barre latérale, sélectionner Rapports d'historique, cliquer sur le message de l'historique, puis choisir Présentation > Développer le rang sélectionné.

L'administrateur de la GAM de BetterBag configure l'assistant réglages pour ignorer le service de localisation sur un iPad géré.

Que se passe-t-il lorsque le service de localisation est ignoré dans l'assistant réglages?

- A. L'utilisateur peut activer le service de localisation.
- B. L'utilisateur ne peut pas configurer le service de localisation.
- C. L'utilisateur doit activer le service de localisation.
- D. L'utilisateur est invité à activer le service de localisation.

#### **Question 6**

Brian essaie d'utiliser le partage de connexion avec le Mac d'Aga. Cela ne fonctionne pas et il vous demande de l'aide. Vous vérifiez que son iPhone dispose de la dernière version d'iOS et que le partage de connexion est activé.

Quelle étape de dépannage Brian devrait-il essayer ensuite?

- A. Désactiver le mode Économie d'énergie.
- B. Régler l'option Autoriser d'autres utilisateurs sur Demander.
- C. Toucher Réglages > Partage de connexion, puis activer l'option Maximiser la compatibilité.
- D. Toucher Réglages > Général > Transférer ou Réinitialiser > Réinitialiser > Réinitialiser les réglages réseau.

#### **Question 7**

Vous souhaitez mettre à jour votre iPhone à la dernière version d'iOS, mais vous ne voyez pas d'option de mise à jour.

Pour quelle raison la dernière version d'iOS n'apparaît-elle pas dans Réglages > Mise à jour logicielle?

- A. Votre réseau Wi-Fi est limité à 2,4 GHz.
- B. Votre iPhone ne prend pas en charge la dernière version.
- C. Sur votre iPhone, le mode de confinement est activé.
- D. Vous ne disposez pas de suffisamment d'espace de stockage dans iCloud.

#### **Question 8**

Apple analyse les logiciels à la recherche de programmes malveillants connus et, si aucun n'est détecté, crée une demande d'assistance.

Quel service Apple fournit la demande d'assistance?

- A. App Store
- B. Gatekeeper
- C. Notarisation
- D. XProtect

Quelle ressource Mac affiche l'état de l'interface réseau dans une liste dynamique?

- A. Réglages VPN
- B. Réglages réseau
- C. Diagnostics sans fil
- D. Réglages Comptes Internet

#### **Question 10**

Vous dépannez le Mac géré d'Anthony, et l'étape suivante consiste à démarrer en mode sans échec. Vous êtes invité à vous authentifier.

Que devriez-vous utiliser pour vous authentifier?

- A. Le mot de passe du programme interne
- B. Le mot de passe recoveryOS configuré dans la GAM
- C. Le code de contournement du verrouillage d'activation lié à l'utilisateur
- D. Le code de contournement du verrouillage d'activation lié à l'entreprise

#### **Question 11**

Quelle commande devriez-vous saisir dans Terminal pour obtenir l'identifiant de l'application BetterBag Directory?

- A. codesign -display -r /Applications/Directory.app
- B. hdiutil -display -r /Applications/Directory.app
- C. pkgutil -display -r /Applications/Directory.app
- D. tccutil -display -r /Applications/Directory.app

#### **Question 12**

Que se passe-t-il lorsque votre iPhone se déconnecte du réseau Wi-Fi lors d'une sauvegarde iCloud?

- A. La sauvegarde continue.
- B. La sauvegarde s'interrompt jusqu'à ce que votre iPhone se reconnecte.
- C. La sauvegarde s'arrête et vous devez la redémarrer dans les réglages iCloud lorsque votre iPhone se reconnecte.
- D. La sauvegarde s'arrête, puis elle est archivée. Elle redémarre automatiquement depuis le début lorsque votre iPhone se reconnecte.

#### **Question 13**

Quelle est la priorité de sélection du réseau d'un appareil lorsqu'il détecte plusieurs réseaux connus?

- A. 1. Réseaux configurés par la GAM
	- 2. Norme Wi-Fi la plus élevée
	- 3. Bande de fréquences (6 GHz, puis 5 GHz, puis 5 GHz [DFS], puis 2,4 GHz)
	- 4. Sécurité (WPA Entreprise, puis WPA Personnel, puis WEP)
	- 5. Intensité du signal
- B. 1. Réseaux configurés par la GAM
	- 2. Sécurité (WPA Entreprise, puis WPA Personnel, puis WEP)
	- 3. Norme Wi-Fi la plus élevée
	- 4. Bande de fréquences (6 GHz, puis 5 GHz, puis 5 GHz [DFS], puis 2,4 GHz)
	- 5. Intensité du signal
- C. 1. Sécurité (WPA Entreprise, puis WPA Personnel, puis WEP)
	- 2. Réseaux configurés par la GAM
	- 3. Norme Wi-Fi la plus élevée
	- 4. Bande de fréquences (6 GHz, puis 5 GHz, puis 5 GHz [DFS], puis 2,4 GHz)
	- 5. Intensité du signal
- D. 1. Intensité du signal
	- 2. Réseaux configurés par la GAM
	- 3. Sécurité (WPA Entreprise, puis WPA Personnel, puis WEP)
	- 4. Norme Wi-Fi la plus élevée
	- 5. Bande de fréquences (6 GHz, puis 5 GHz, puis 5 GHz [DFS], puis 2,4 GHz)

Une app Mac précédemment approuvée demande l'accès à votre trousseau.

Pourquoi une app demanderait-elle un accès qui lui a déjà été accordé?

- A. Touch ID a été réinitialisé récemment.
- B. L'app a été récemment mise à jour.
- C. Le mot de passe de connexion a été modifié.
- D. Gatekeeper n'a pas pu valider l'app.

#### **Question 15**

Sur quel réglage système Mac Po-Chun clique-t-il pour vérifier qu'il utilise le VPN de BetterBag?

- A. RPV
- B. Réseau
- C. Relais réseau
- D. Confidentialité et sécurité > Profils

#### **Question 16**

Po-Chun a un VPN configuré sur son iPad et veut savoir où il peut vérifier que la configuration est celle que BetterBag a installée pour lui.

Que doit vérifier Po-Chun pour s'assurer qu'il utilise le VPN BetterBag?

- A. Réglages > Général > VPN > Appareil VPN, l'origine est répertoriée
- B. Réglages > Général > VPN > Appareil VPN, toucher Infos, l'origine est répertoriée
- C. Réglages > Confidentialité et sécurité > VPN, puis toucher le profil de configuration pour vérifier son origine
- D. Réglages > Général > VPN et Gestion des appareils, puis toucher le profil de configuration pour vérifier son origine

Quel type de compte utilisateur peut apporter des modifications à l'échelle du système sur un Mac?

- A. Invité
- B. Standard
- C. Administrateur
- D. Partage seulement

#### **Question 18**

Quels protocoles VPN pouvez-vous configurer manuellement dans les Réglages système de Mac?

- A. L2TP sur IPSec, SSTP et IKEv2
- B. WireGuard, Cisco IPSec et IKEv2
- C. L2TP sur IPSec, Cisco IPSec et IKEv2
- D. L2TP sur IPSec, Cisco IPSec et OpenVPN

#### **Question 19**

Un utilisateur a retourné son iPad non géré. Vous l'allumez pour un nouvel utilisateur et vous découvrez que le verrouillage d'activation est activé.

De quoi avez-vous besoin pour désactiver le verrouillage d'activation?

- A. Numéro de série de l'iPad
- B. L'identifiant Apple et le mot de passe du nouvel utilisateur
- C. L'identifiant Apple et le mot de passe de l'utilisateur précédent
- D. Le code du mode Perdu de l'utilisateur précédent de l'iPad

#### **Question 20**

Po-Chun essaie d'utiliser le partage de connexion avec le Mac d'Aileen. Cela ne fonctionne pas. Il vous demande de l'aide.

Quelle étape de dépannage vous devriez recommander à Po-Chun?

- A. Désactiver le mode Économie d'énergie.
- B. Redémarrer l'iPhone de Po-Chun et le Mac d'Aileen.
- C. Vérifier que l'iPhone de Po-Chun affiche une charge d'au moins 50 % et qu'il est branché sur une source d'alimentation.
- D. Sur l'iPhone de Po-Chun, toucher Réglages > Partage de connexion, puis activer l'option Maximiser la compatibilité.

#### **Question 21**

Brian reçoit une alerte de son Mac. Elle indique que le disque du Mac est presque saturé. Dans l'alerte, il clique sur Gérer et plusieurs recommandations pour résoudre le problème apparaissent. Brian sélectionne l'option Optimiser le stockage.

Que fait l'option Optimiser le stockage pour aider à gérer le stockage sur le Mac de Brian?

- A. Les films et les émissions télé que Brian a déjà visionnés sont automatiquement supprimés.
- B. Si sa solution de GAM le permet, les documents et les données sont déplacés dans le stockage iCloud.
- C. Les fichiers qui n'ont pas été modifiés depuis plus de 365 jours sont automatiquement compressés.
- D. Les fichiers qui n'ont pas été modifiés depuis plus de 365 jours sont automatiquement déplacés dans le stockage iCloud.

L'administrateur de la GAM de BetterBag configure l'assistant réglages pour ignorer le service d'accessibilité sur un Mac géré.

Que se passe-t-il lorsque le service d'accessibilité est ignoré dans l'assistant réglages?

- A. L'utilisateur ne peut pas activer les fonctionnalités d'accessibilité.
- B. VoiceOver est automatiquement activé.
- C. L'utilisateur n'entend pas VoiceOver automatiquement.
- D. L'utilisateur est invité à activer le service d'accessibilité.

#### **Question 23**

Comment pouvez-vous consulter des messages d'historique dans Console?

- A. Dans la barre latérale de Console, sélectionner Rapports d'historique, puis ouvrir un rapport.
- B. Dans le champ de recherche de Console, ajouter activité à la chaîne de recherche.
- C. Appuyer sur la touche Contrôle et cliquer sur la fenêtre Processus, puis sélectionner Grouper par activité.
- D. Dans Console, cliquer sur « Commencer la diffusion », puis cliquer sur Activités dans la barre d'outils.

#### **Question 24**

Quel est le type d'extension le plus sûr et le plus fiable?

- A. KAuth
- B. Kernel
- C. Kexts
- D. Système

#### **Question 25**

Que fait l'utilitaire de disque?

- A. Il trouve et répare les erreurs sur le disque de Mac.
- B. Il vous permet de partager des diagnostics de disque avec des développeurs.
- C. Il collecte les messages d'historique générés à partir du disque d'un Mac.
- D. Il recherche les processus de disque non réactifs et les force à se fermer.

#### **Question 26**

L'administrateur de la GAM de BetterBag configure l'assistant réglages pour ignorer FileVault sur un Mac géré.

Que se passe-t-il pour l'utilisateur lorsque FileVault est ignoré dans l'assistant réglages?

- A. L'utilisateur peut activer FileVault.
- B. L'utilisateur ne peut pas activer FileVault.
- C. L'utilisateur doit activer FileVault.
- D. L'utilisateur est invité à activer FileVault.

L'iPad de Brian se bloque après des mises à jour d'iPadOS et des apps. Vous connectez son iPad à un Mac et ouvrez Console.

Que devez-vous sélectionner dans la barre latérale de Console pour collecter et afficher les journaux avant de commencer la diffusion?

- A. Nom de l'appareil
- B. Rapports de mise à jour du système
- C. Rapports de panne
- D. Rapports de diagnostic

#### **Question 28**

Quels sont les deux dossiers protégés par la Protection de l'intégrité du système?

- A. /dev et /usr
- B. /sbin et /usr
- C. /tmp et /sbin
- D. /usr et /cores

#### **Question 29**

Qu'advient-il d'un logiciel malveillant déjà installé lorsqu'une mise à jour de la configuration de sécurité l'identifie sur un Mac?

- A. Il est supprimé.
- B. Il est automatiquement envoyé à Apple aux fins d'analyse.
- C. Il est placé dans la Corbeille et l'utilisateur reçoit une notification.
- D. Il est mis en quarantaine dans /private/etc/quarantined/ mais pas supprimé.

#### **Question 30**

Un utilisateur ne peut pas activer le partage d'écran dans Réglages système > Général > Partage. Le message « Ce service est actuellement indisponible » apparaît à côté du réglage.

Pourquoi l'utilisateur ne peut-il pas activer le partage d'écran?

- A. Aucune connexion Internet n'est actuellement disponible.
- B. Un service de connexion à distance contrôle le partage d'écran.
- C. Les ports TCP et UDP 5900 sont actuellement bloqués sur le réseau.
- D. Un service de gestion à distance contrôle le partage d'écran.

## <span id="page-18-0"></span>Corrigés

- Question 1 : A
- Question 2 : C
- Question 3 : A
- Question 4 : B
- Question 5 : B
- Question 6 : D
- Question 7 : B
- Question 8 : C
- Question 9 : B
- Question 10 : B
- Question 11 : A
- Question 12 : B
- Question 13 : A
- Question 14 : B
- Question 15 : A
- Question 16 : D
- Question 17 : C
- Question 18 : C
- Question 19 : C
- Question 20 : B
- Question 21 : A
- Question 22 : C
- Question 23 : D
- Question 24 : D
- Question 25 : A
- Question 26 : B
- Question 27 : A
- Question 28 : B
- Question 29 : A
- Question 30 : D

## <span id="page-19-0"></span>Détails de l'examen

- Le nom de l'examen est « Assistance pour les appareils Apple » (SUP-2024-ENU).
- L'examen contient environ 90 questions techniques notées, et vous avez 120 minutes pour y répondre.
- La note de passage minimale est de 84 %. Les notes ne sont pas arrondies.
- L'examen comprend des questions à choix multiples, sélection unique et à choix multiples, sélections multiples.
- Vous n'avez pas droit à des ressources ou des références durant l'examen.

## <span id="page-19-1"></span>Effectuer l'examen

L'examen Assistance pour les appareils Apple s'effectue en ligne par l'intermédiaire du système Pearson OnVUE. Programmez votre séance d'examen à l'avance et prévoyez assez de temps pour le terminer en une seule fois. Pour effectuer l'examen, vous aurez besoin d'un espace privé et d'une carte d'identité à jour et officielle.

[Regardez cette courte vidéo](https://www.youtube.com/embed/lmRrxzedal8?autoplay=1) pour en savoir davantage sur l'expérience d'évaluation contrôlée en ligne Pearson OnVUE.

Pour vous préparer à effectuer l'examen, procédez comme suit :

- 1. Connectez-vous à [ACRS](http://training.apple.com/acrs) (Système d'archivage des certifications Apple) à l'aide de votre identifiant Apple et de votre mot de passe.
- 2. Cliquez sur Credentials (Identifiants). Puis, cliquez sur Examen Assistance pour les appareils Apple pour commencer le processus d'inscription à l'examen.
- 3. Mettez à jour vos coordonnées dans la section Testing and Certification (Test et certification). Répondez aux questions supplémentaires pour fournir plus de renseignements. Pour toute demande spéciale d'adaptation pour l'examen, remplissez les champs pertinents. Ensuite, cliquez sur Submit (Soumettre).
- 4. Sur la page des notifications, cherchez le message suivant : « You may continue to the exam process for Apple Device Support Exam » (Vous pouvez maintenant procéder à l'examen Assistance pour les appareils Apple). Cliquez sur Continue at Pearson VUE (Continuer avec Pearson VUE).
- 5. Suivez les instructions pour programmer votre examen et payer les frais associés.

Le jour de votre examen programmé, procédez comme suit :

- 1. 30 minutes avant le début de votre examen programmé, connectez-vous à [ACRS](http://training.apple.com/acrs) et à l'aide de votre identifiant Apple et de votre mot de passe.
- 2. Cliquez sur Examen Assistance pour les appareils Apple à partir de la page d'accueil.
- 3. Cliquez sur Begin Exam (Commencer l'examen), puis suivez les instructions.

Lorsque vous avez terminé l'examen, vous recevez un courriel de la part de Pearson avec votre résultat. Si vous ne réussissez pas l'examen du premier coup, vous pouvez payer pour reprendre l'examen après 14 jours. Vous avez droit à quatre tentatives pour passer l'examen.

# <span id="page-20-0"></span>À propos de la certification

Le badge numérique Apple Certified Support Professional vous distingue en tant que professionnel chevronné, vous donne un avantage concurrentiel dans un marché de l'emploi en constante évolution et vous confère la puissance de la marque Apple.

Lorsque vous passez l'examen, vous recevez un courriel de la part de Credly avec les instructions pour réclamer votre insigne numérique.

Les insignes numériques sont valides pendant deux ans à partir de la date où ils ont été acquis, mais les dates d'expiration spécifiques varient. Pour que l'insigne reste valide, il faut passer l'examen de renouvellement le plus tôt possible après sa sortie (la date d'expiration de l'insigne ne doit pas être dépassée). Visitez le site d['Apple Training](http://training.apple.com/) (Anglais) et connectez-vous régulièrement à [ACRS](http://training.apple.com/acrs) pour vous tenir au courant dès qu'un examen de renouvellement est disponible.